## **Federal Reporting Office Hours**

### **Special Programs and Data**  *November 2022*

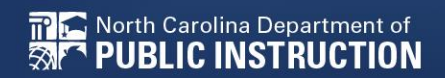

**EXCEPTIONAL CHILDREN DIVISION**

# **Automated Captioning for Participants in WebEx**

### Option 1: Caption and **Highlights Panel**

- 1. Locate blue circle and dot icon on the bottom of
- screen. 2. Select icon

North Carolina Department of

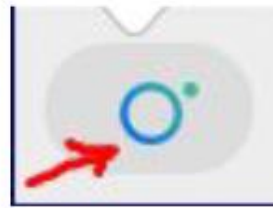

3. A side panel will appear on the right side of the screen.

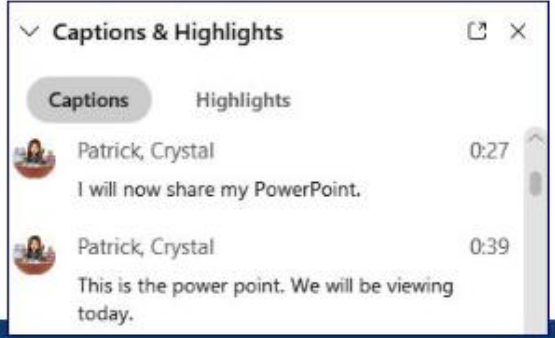

### Option 2: Closed Captioning

- 1. Select the Closed Captioning (CC) icon
	- Captions will appear on the  $a_{\cdot}$ bottom of screen.
- 2. Grab and move to desired location

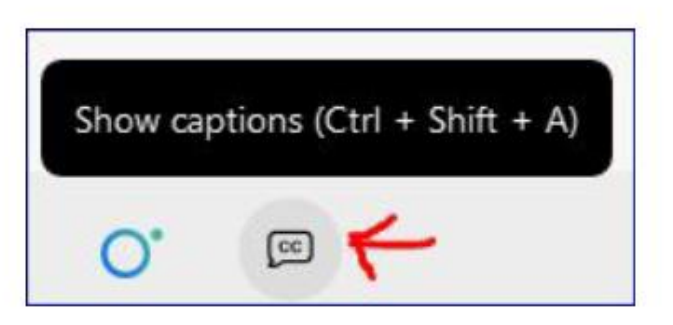

EXCEPTIONAL CHILDREN

**DIVISION** 

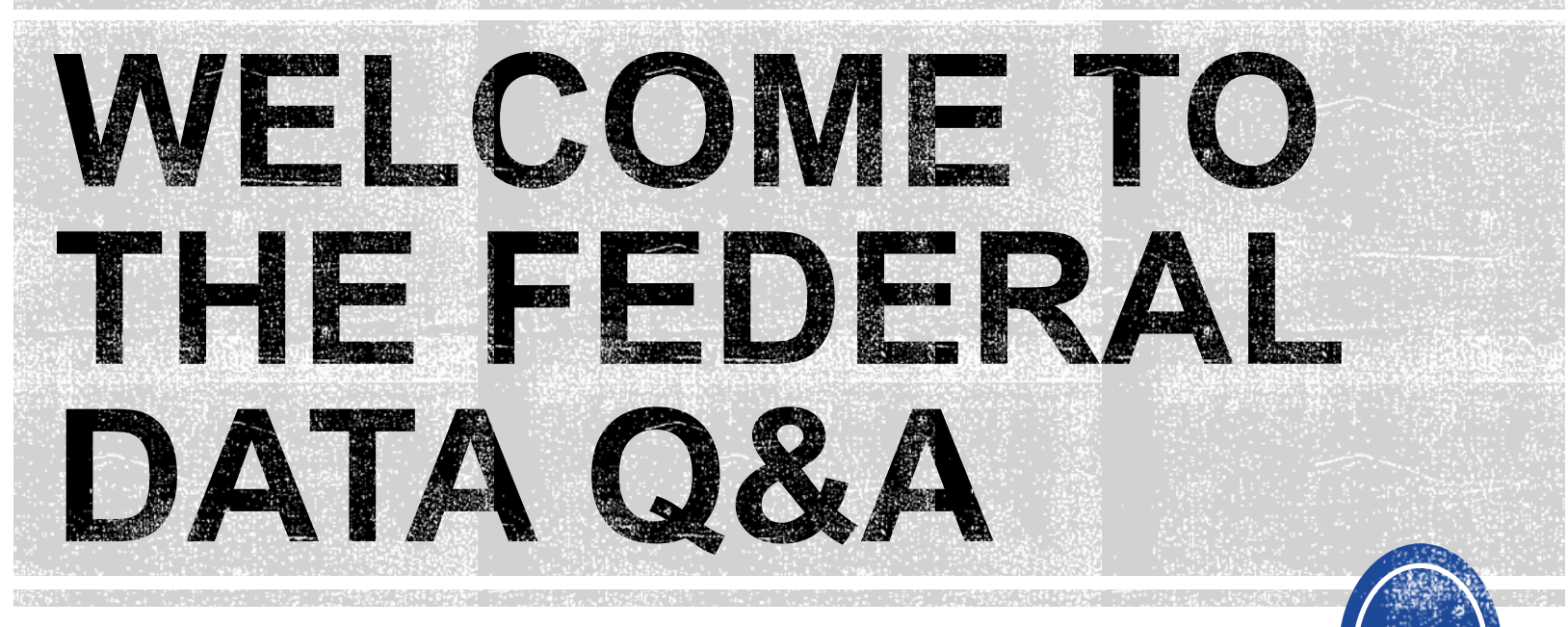

We are here to answer your questions!

Feel free to type in the chat or unmute and ask anything you like!

# **Federal Reporting Preparation Reminders/Tips**

**Active Child Count: December**

## **December Child Count: Reminders**

- Opens December 1<sup>st</sup> and closes December 20<sup>th</sup>
- **Expectation that EC Director certifies December Child Count on or before December 20th.**
- The Active Child Count (April/December) is the only federal reporting submission that requires the verification form to be submitted to DPI if someone other than the EC Director certifies the data in ECATS.

# **December Child Count: Resources**

### • Go to ECATS Main Menu > Resources

#### **Resources**

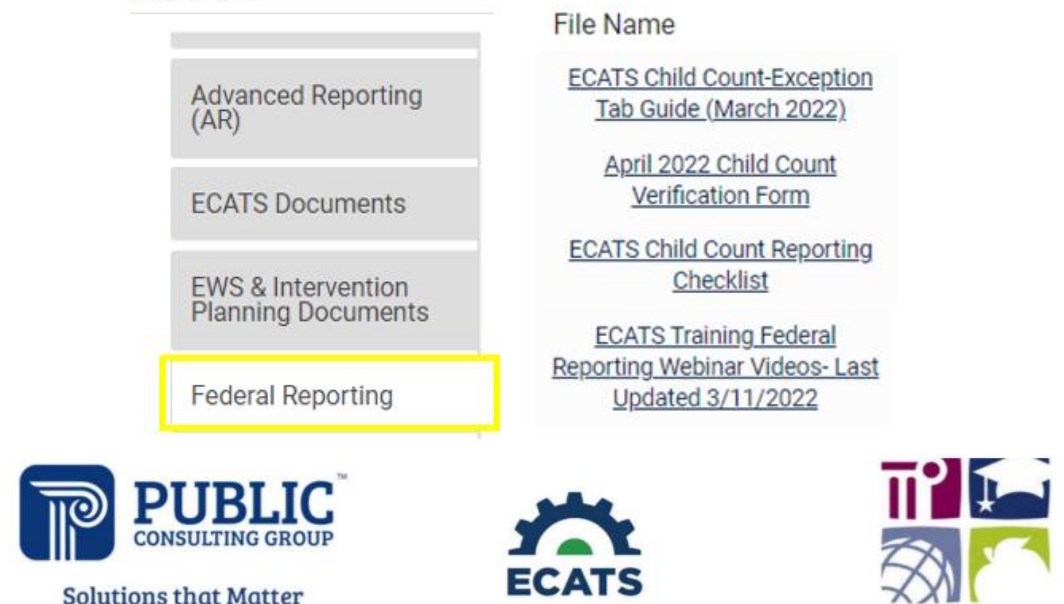

#### **ECATS Federal Reporting Webinar Videos**

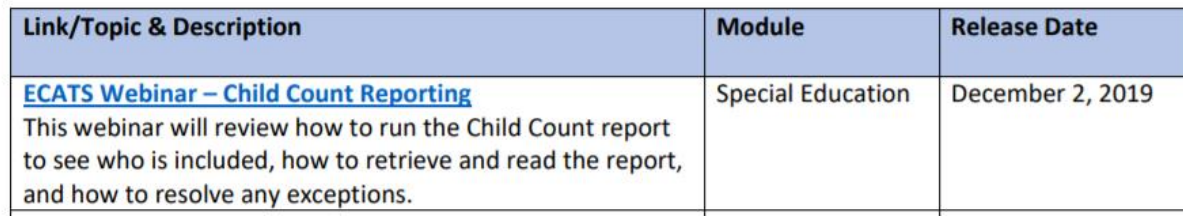

• Child Count report available to review data

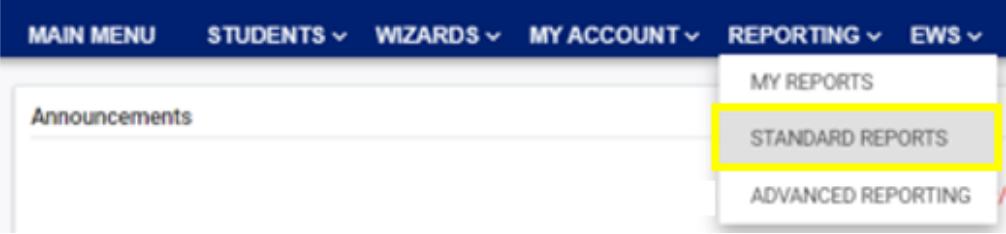

#### **Scheduled Reports**

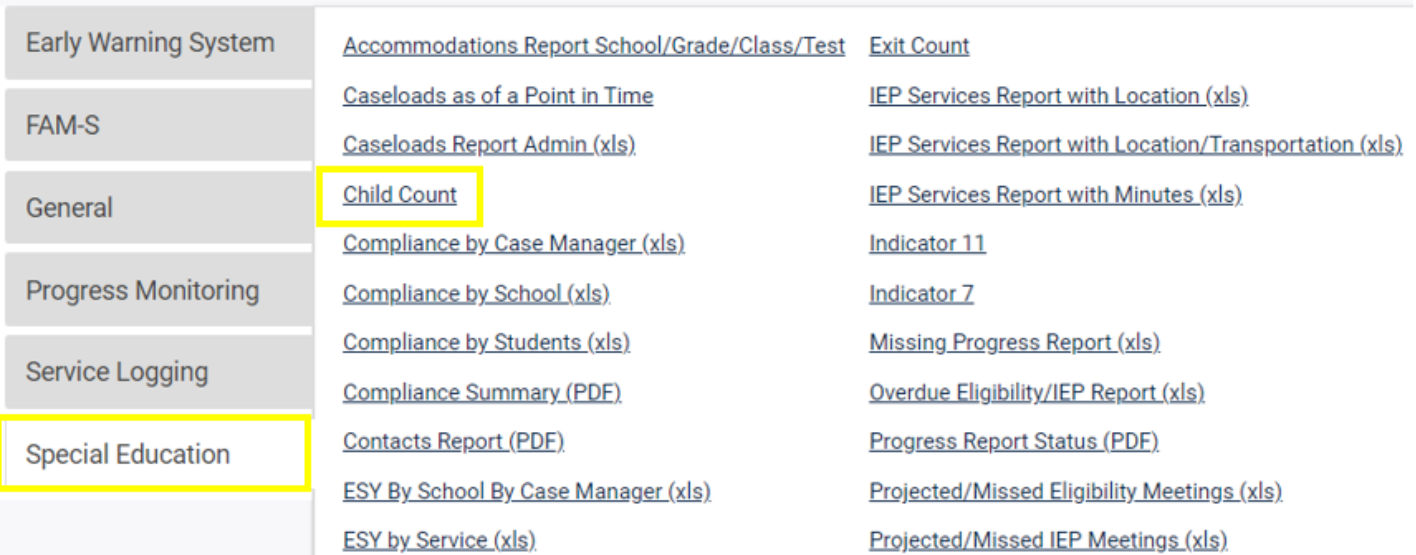

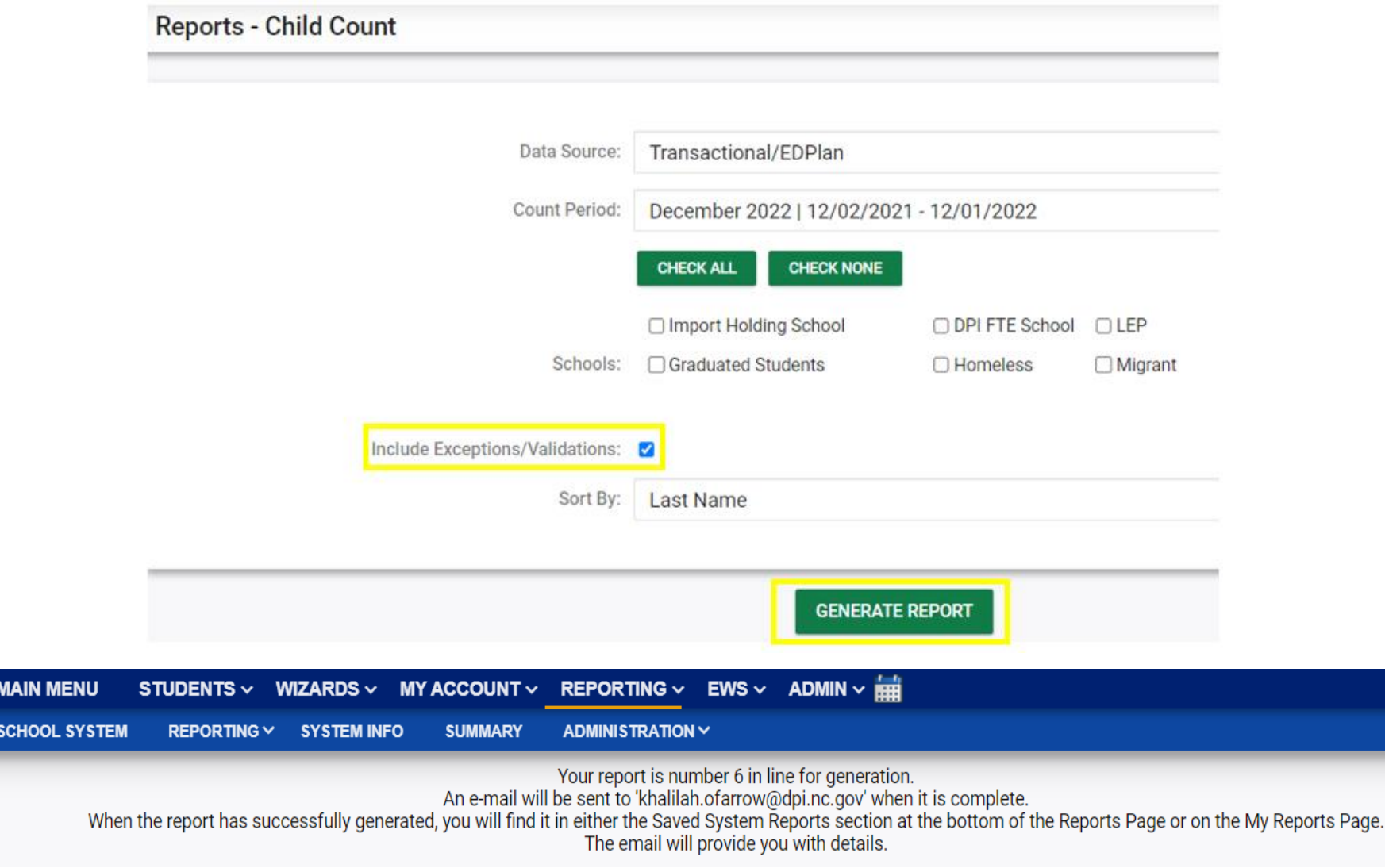

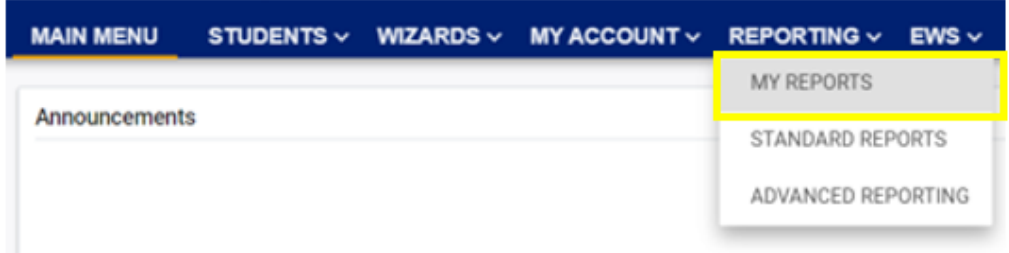

#### **Reports**

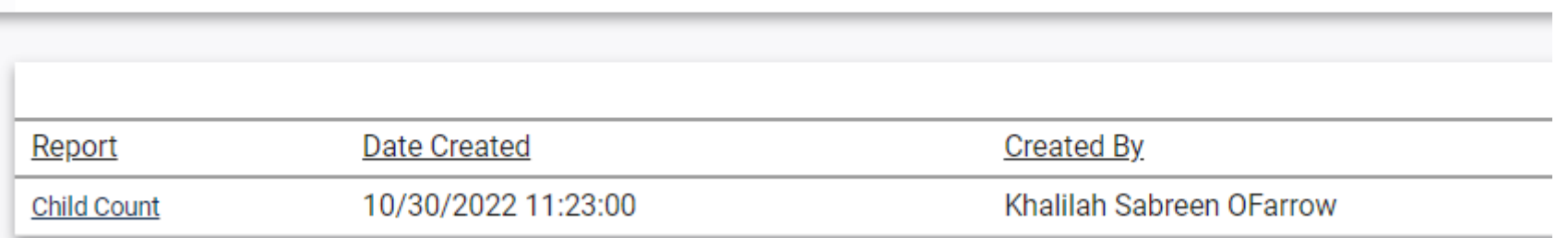

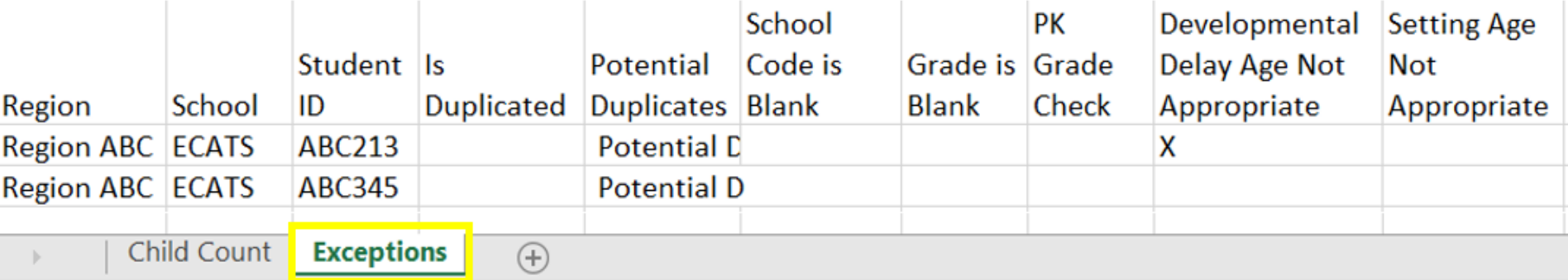

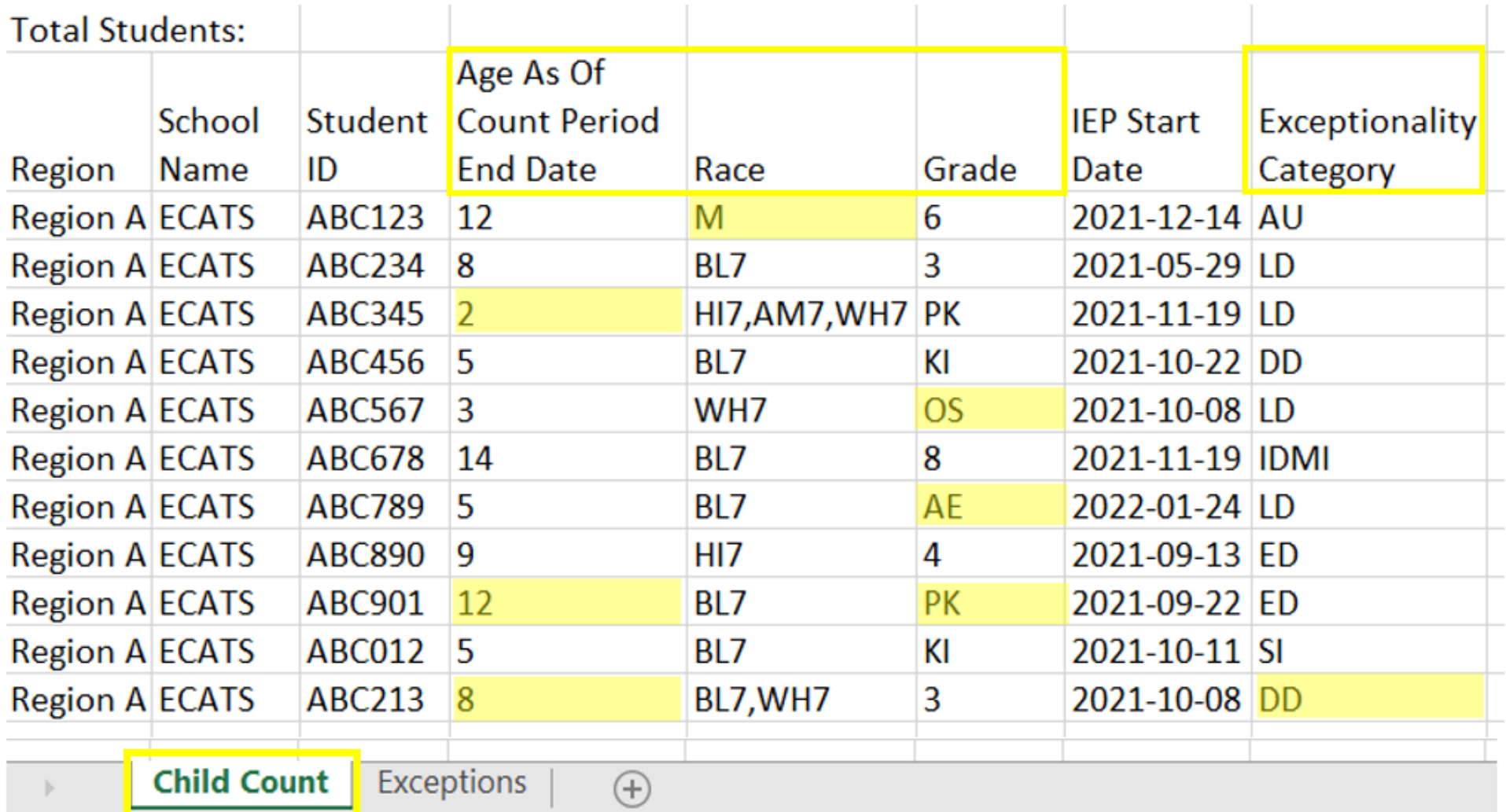

- Potential Duplicates
	- $\checkmark$  This is a warning; no action is needed
- Is Duplicated
	- $\checkmark$  PSU in which the student is enrolled as of April 1<sup>st</sup> includes the student in their Child Count
	- $\checkmark$  PSU in which the student is not enrolled as of April 1st excludes the student from their Child Count
- PK Grade Check
	- $\checkmark$  Student under age 5 and enrolled in Kindergarten
	- ✓Student over age 5 and enrolled in Pre-Kindergarten
	- ✓Verify student grade and update in PowerSchool
- Developmental Delay Age Not Appropriate
	- $\checkmark$  Student is age 8 or older and still has DD selected as the primary disability
- Setting Age Not Appropriate
	- ✓Student's setting is invalid based on their age and grade as of April 1<sup>st</sup> (e.g., preschool student with school-age setting, school-age student with preschool setting)

- Developmental Delay Age Not Appropriate
	- ✓Student must have a finalized Eligibility Determination with new primary disability on or before April 1<sup>st</sup>
	- ✓Check the time stamp of the finalized Eligibility Determination and the Annual Review/Addendum IEP

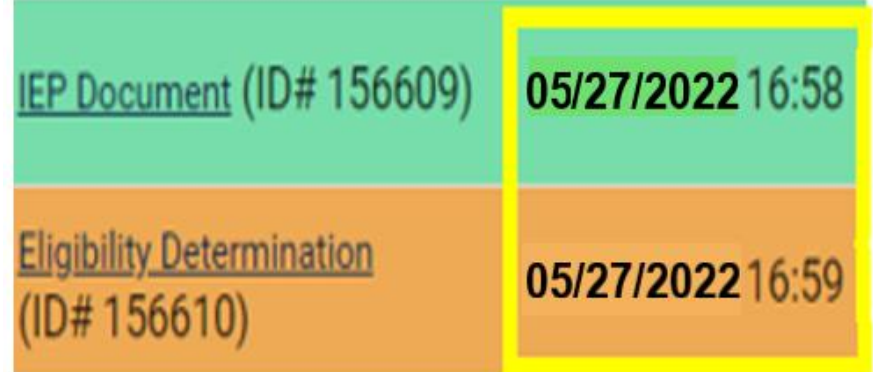

- ✓If the Eligibility Determination with the new disability was finalized after the IEP...
	- ❑Finalize a new IEP with the same information from the IEP created with the Eligibility Determination. **Note:** The new IEP will display the new primary disability.
	- ❑Delete the IEP that was finalized prior to finalizing the Eligibility Determination.

## **Reminder: Student Level Report View**

• After correcting data in the student record, also update the Student Level Report View to clear the error from the report

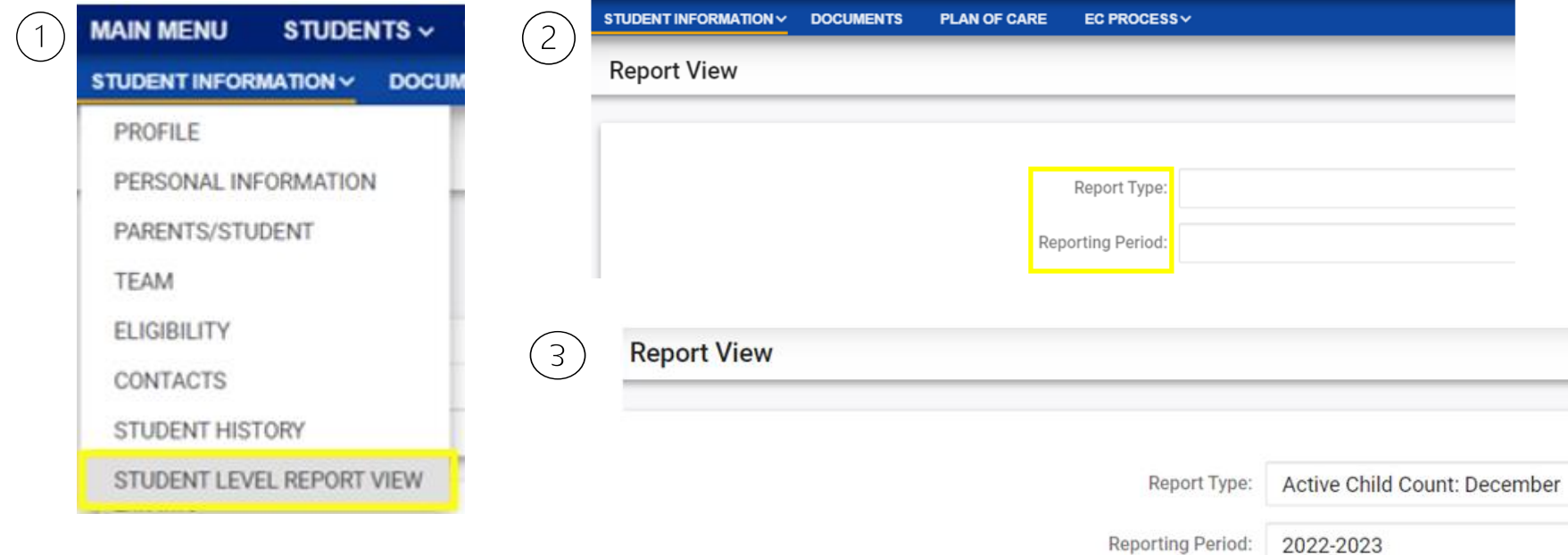

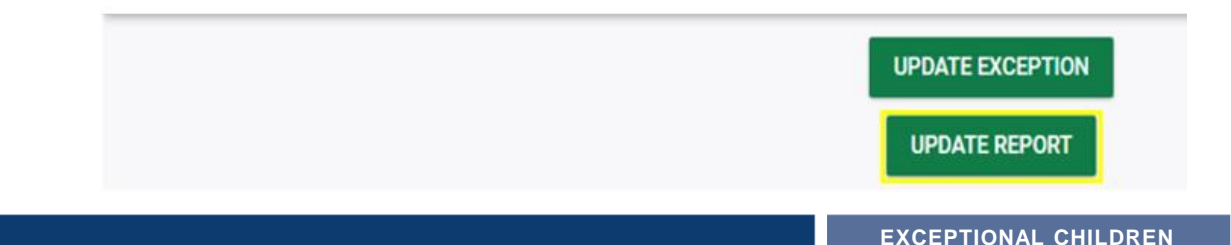

**DIVISION**

- Developmental Delay Age Not Appropriate ✓If no new Eligibility Determination was completed to update the student's primary
	- disability from Developmental Delay…
		- ❑Exclude the student from child count
		- ❑Update the Student Level Report View

## **Steps to exclude student record**

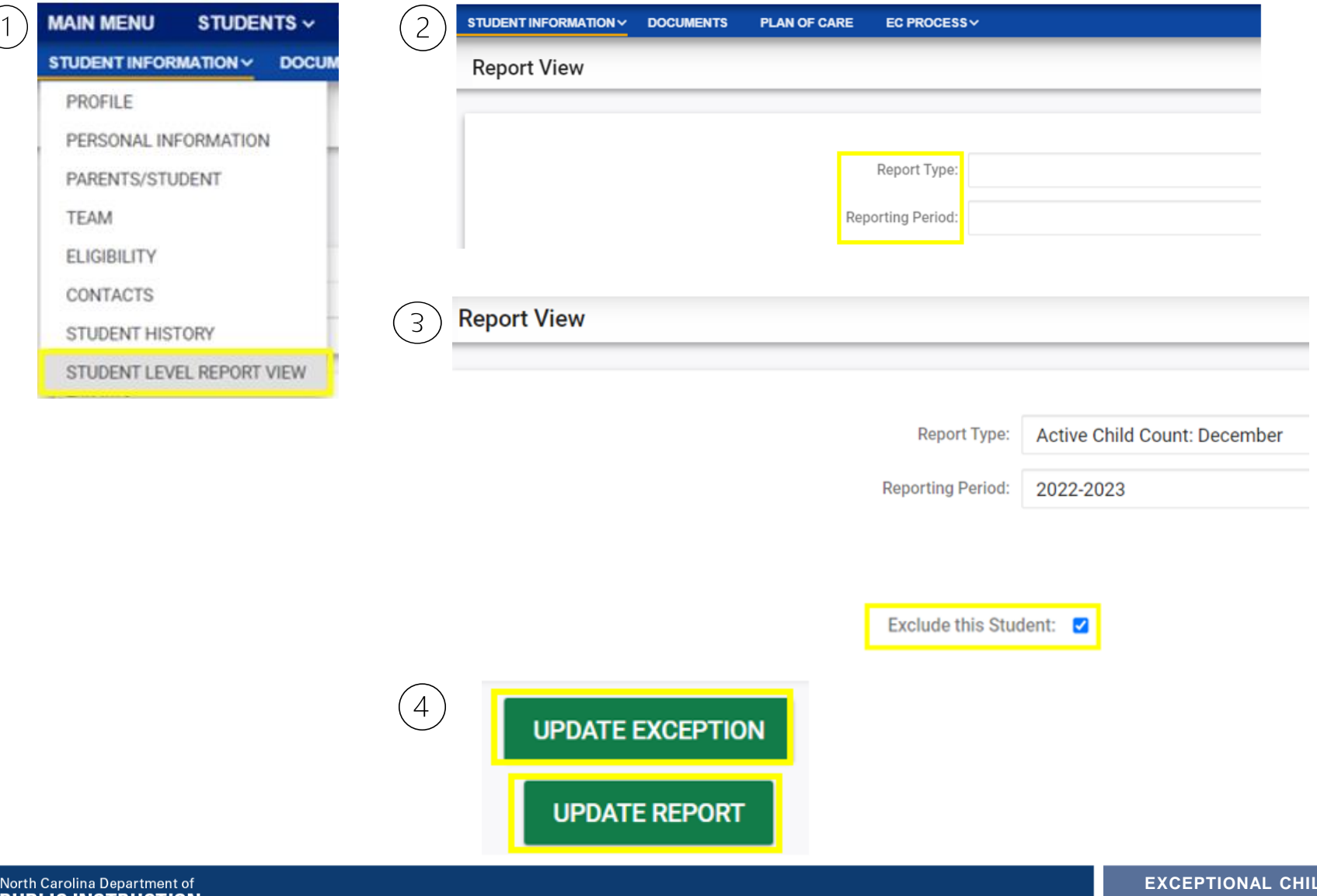

**EXERT DIVISION**

- Setting Age Not Appropriate
	- ✓Error occurs when student's setting is invalid based on their age and grade as of April 1<sup>st</sup> (e.g., preschool student with school-age setting, school-age student with preschool setting)
	- $\checkmark$  For students with CSP, finalize new CSP with correct setting
	- $\checkmark$  For students with IEP, submit the Consent for Services Response for the Initial IEP data to pull to the Student Level Report View

### Setting Age Not Appropriate – students with CSP ✓Finalize new CSP with correct setting ✓Update report from Student Level Report View

#### **CSP** Document DOB: 11/03/2016 Student: **School: CECAS** Grade: Pre-Kindergarten Age: 5 **COMPARABLE SERVICES PLAN (CSP)** Comparable Services Consultation Meeting Date: 10/29/2022 Comparable Service Plan Start Date: 10/29/2022 Out of State IEP End Date: 08/04/2023 Out of State Eligibility Decision: Developmental Delay (DD) Out of State Placement Decision: Regular-80% or more of the day with non-disabled peers **CSP Document** Please complete the Comparable Services Plan 論 Comparable Services Plan Consultation Meeting Date: 11/29/2021 Comparable Service Plan Start Date: 11/29/2021 **FEER** Out of State IEP End Date: 08/05/2022 翻 Out of State Eligibility Decision: Developmental Delay (DD) v Out of State Placement Decision: RECP1 - 10 hours or more **SAVE CREATE FINAL DOCUMENT**

Setting Age Not Appropriate – students with IEP

- Submit Consent for Services response
- Update report from Student Level Report View

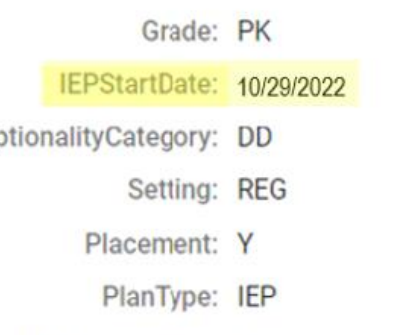

Setting Age Not Appropriate: X

Excer

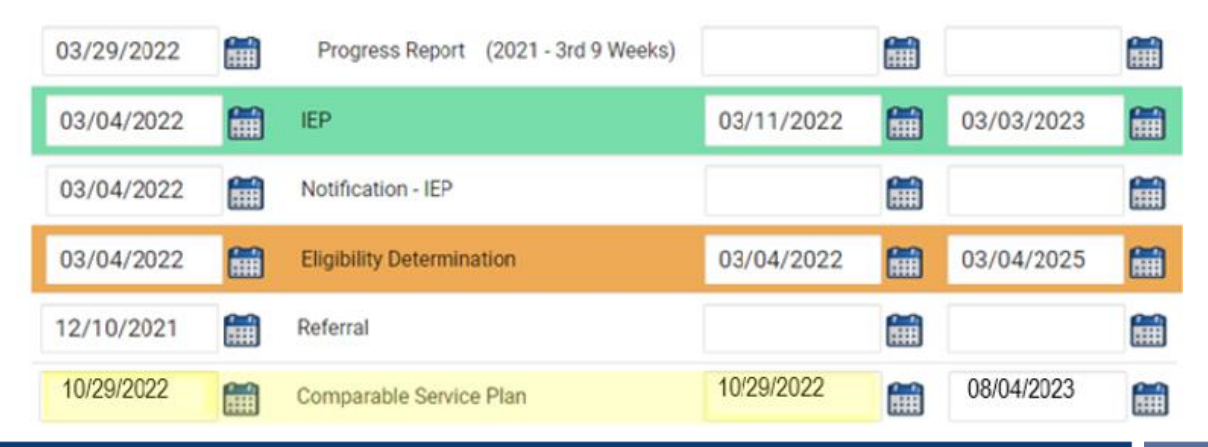

### **Reminder: Consent Response EC Process > Consent screen**

#### **Consent to Evaluate**

**CREATE CONSENT TO EVALUATE** 

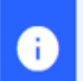

Ð

Use the link directly above to create a final parent/quardian/student Consent to Evaluate document. Then submit the response information in the fields directly below.

#### **Consent for Services**

**CREATE CONSENT FOR SERVICES** 

Use the link directly above to create a final parent/guardian/student consent for services document. Then submit the response information in the fields directly below.

### Documents created for

**Consent for Eval** 

**Consent for Services** 

**Remember:** An open check box associated with the Consent document indicates the document was finalized, the but the Consent response has not yet been submitted on the EC Process > Consent screen.

### **Reminder: Consent Response** *EC Process > Consent screen*

#### **Consent to Evaluate**

**CREATE CONSENT TO EVALUATE** 

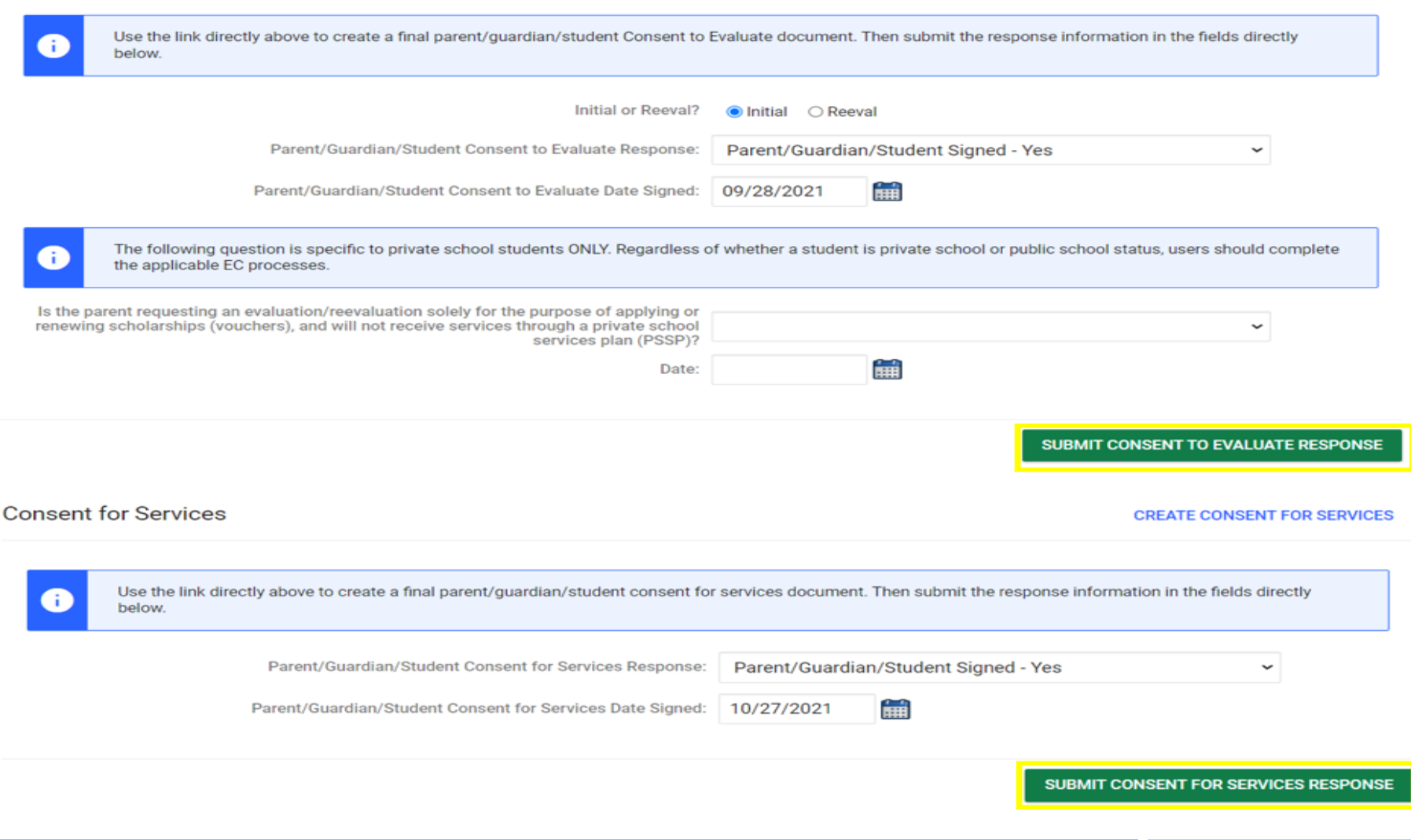

### **Reminder: Consent Response Confirm the response was submitted**

#### Documents created for

- F **Consent for Eval**
- E **Consent for Services**

Remember: The red E associated with the Consent document indicates the document was finalized, and the Consent response was submitted on the FC Process > Consent screen.

### **Student History**

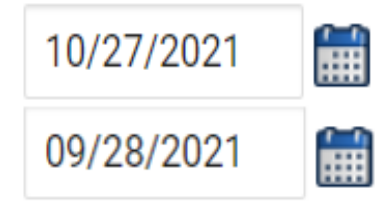

Provision of Services Parental Consent

Parent Consent (Yes)

**Remember:** The Provision of Services Parental Consent event and Parent Consent (Yes) event on the Student History screen indicates the Consent responses were submitted on the EC Process > Consent screen.

### **Preparing for Indicator 11** *Things to check in the student record*

### ❑Upload signed copy of Consent to Evaluate (if applicable) and Consent for Services to Documents

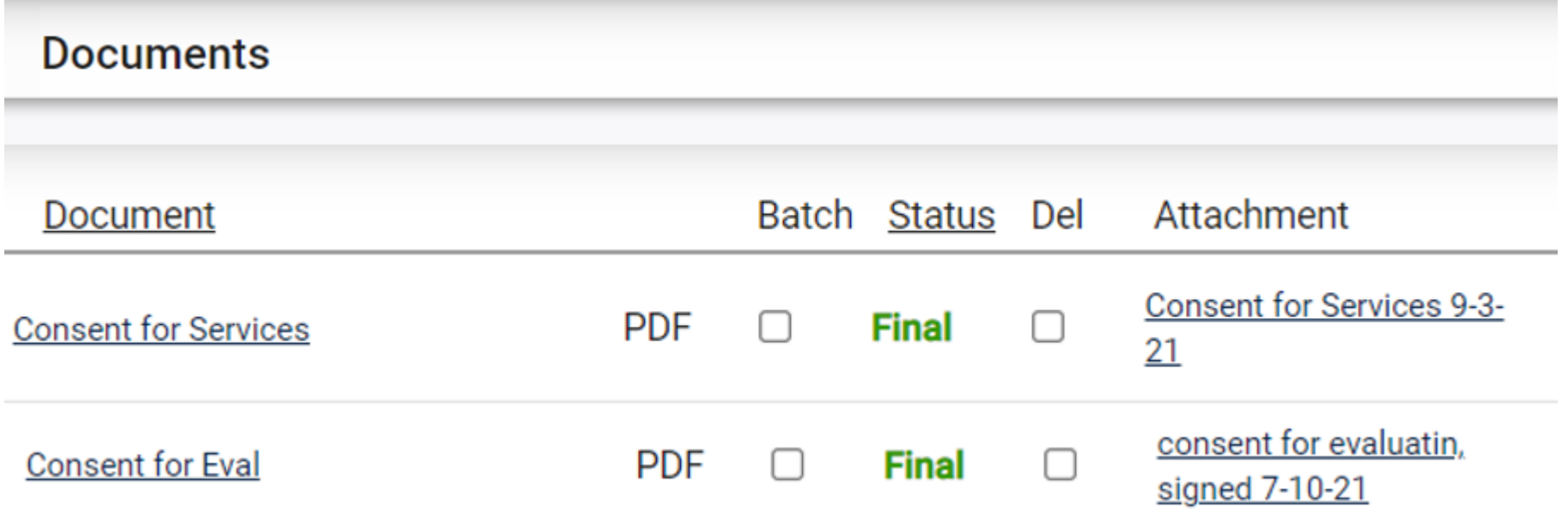

# **Other Reminders & Tips ECATS**

## **ECATS Data Managers Contact Directory**

Update the Contact Directory with any corrections and/or additions.

https://docs.google.com/document/d/1tQFdgbqV1 [kqhMXN9PIGR38JrYbvR8UuZ/edit?usp=sharing&](https://docs.google.com/document/d/1tQFdgbqV1kqhMXN9PIGR38JrYbvR8UuZ/edit?usp=sharing&ouid=100162846075394212010&rtpof=true&sd=true) ouid=100162846075394212010&rtpof=true&sd=tr ue

## **ECATS Reporting website:**  *Federal Reporting Office Hours*

Access previous PowerPoints and session recordings from the ECATS website at https://www.dpi.nc.gov/districtsschools/classroom-resources/exceptional[children/every-child-accountability-tracking](https://www.dpi.nc.gov/districts-schools/classroom-resources/exceptional-children/every-child-accountability-tracking-system-ecats/reporting/federal-reporting-office-hours)system-ecats/reporting/federal-reportingoffice-hours

## **ECATS website: Federal Reporting Office Hours**

**Every Child Accountability & Tracking System** (ECATS)

**Special Education** 

**Service Documentation** 

NC DPI » Districts & Schools » Classroom Resources » Exceptional Children » Every Child Accountability & Tracking System (ECATS) » Reporting

<sup>33</sup> Federal Reporting Office Hours

### **Federal Reporting Office Hours**

This is the archive of Federal Reporting Office Hour sessions. Because this is an archive, please note that some website links may change.

#### **Frequently Asked Questions**

2022 Federal Reporting Office Hours Resources

Federal Reporting Office Hours FAQs

#### January

- . Welcome to the Federal Data Q&A January 2022
- Federal Reporting Office Hours am session 1.3.22 [8] password AbUdExp2 o Transcript
- Federal Reporting Office Hours pm session 1.3.22 [4] password yVtJpUx3 **o** Transcript

#### **静态** North Carolina Department of

#### **EXCEPTIONAL CHILDREN DIVISION**

**Reporting** 

**Federal Reporting Office Hours** 

**Frequently Asked Questions** 

**Reporting** 

**Federal Reporting Office Hours** 

**Newsletters** 

**Monday Messages** 

**MTSS** 

**ECATS ODS** 

**Resources**